OHJEISTUS LEMPO-VOLLEYN JUNIOREILLE – NÄIN KÄYTÄT LIVELÄHETYKSISSÄ LIVE.LENTOPALLO.FI -SIVUSTOA

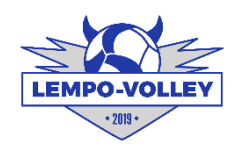

Kaudella 2023-24 kaikki A-C-junioreiden pooliturnaukset striimataan Lentis-TV:seen osoitteessa<https://live.lentopallo.fi/lentis>

Se tarkoittaa, että Lempo-Volleyn näiden ikäkausien joukkueiden tulee lähettää omien kotiturnauksiensa kaikki ottelut Lentis-TV:hen.

Alustana toimii 1-sarjoista tuttu Solidsport ja sen sivustot, jotka on uudelleenbrändätty lentopalloa varten Lentis-TV:ksi, jonne saadaan koottua eri sarjoja yhteen paikkaan.

HUOM: Turnauksen järjestävä joukkue vastaa kaikkien turnauksen pelien striimaamisesta, ei siis vain omista. Eli striimit täytyy tehdä myös silloin kun Lempo ei pelaa. Sen vuoksi suositeltavaa, että striimaamisen vastuuhenkilönä joku, joka ei ole joka hetki joukkueen kanssa turnauksessa.

Näin toteutat striimin kotiturnauksestasi:

- **1. Laitteisto:**
- Kuvauslaite, joka voi olla puhelin tai tabletti. Jos kenttiä on kaksi, laitteita tarvitaan kaksi. Lempolla on yksi kuvaustabletti, joka on lähtökohtaisesti 1-sarjan kotipelien käytössä. Sitä voi kysyä, mutta lähtökohtaisesti joukkue hoitaa kuvauslaitteet. Huomioi, että kuvauslaite on käytännössä koko turnauspäivän pois muusta käytöstä.
- Kamerajalka tai kaksi. Voi olla myös muu kamerakiinnike, kuin kamerajalka. Lempolla on useampia kamerajalkoja, joita voi lainata Hakkarin liikuntahallin "pommisuojan" varastosta. Kysy tarvittaessa Antilta.
- Jonkinlainen latausmahdollisuus, koska kuvauslaitteen akku tuskin kestää koko turnauspäivää. Esimerkiksi jatkojohdot ja laturit tai varavirtalähde.
- Nettiyhteys

## **2. Valmistelu**

- Vastuuhenkilö. Suositeltavaa, että joku vastaisi päivän liveistä kokonaisuudessa. Se voi olla esimerkiksi joukkueenjohtaja tai hänen taakkaa helpottaakseen joku vanhemmista.
- Varmista ennen turnausta, että livestriimiä varten on tarvittava määrä kuvauslaitteita eli kenen laitteella/laitteilla kuvataan ja kamerajalkoja on tarpeeksi ja kohdan 3 sovellus ladattu kuvauslaitteelle.
- Asenna kamerajalka ja kuvauslaite niin, että koko kenttä näkyy. Tulostaulu tulee suoraan lähetykseen sähköisen pöytäkirjan kautta, siitä ei tarvitse huolehtia. Jos mahdollista laita sellaiseen paikkaan, jonka lähellä on pistorasia eikä ole heti ensimmäisenä pallon osumaradalla.
- 3. **Lataa kuvauslaitteelle Solidsport broadcast -sovellus** laitteen sovelluskaupasta. Sillä lähetetään itse ottelu Lentis-TV:hen.
	- $\rightarrow$  HUOM: Tee lataaminen mielellään jo etukäteen ennen turnausta.
	- ➔ HUOM: On olemassa erikseen Solidsportin oma sovellus, jossa voi katsella pelejä. Mutta sillä ei voi lähettää otteluita

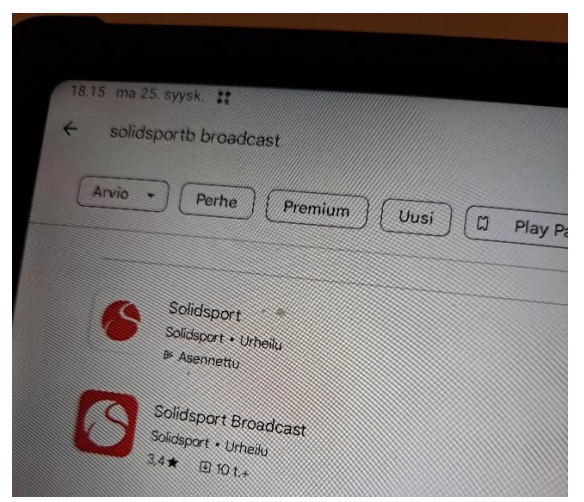

- 4. **Kirjaudu** Solidsport Broacast -sovellukseen Lempo-Volleyn tunnuksilla
- 5. **Kun olet kirjautunut onnistuneesti, valitse oikea sarjakanava**. Solidsport Broadcastissa lukee "pick a channel". Valittavina on A-pojat SM, A-tytöt SM, B-pojat SM, B-tytöt SM, C-pojat SM ja C-tytöt SM. →Seuraavaksi tulee näkymä, jossa vasemmalla näkyy lista tulevia otteluita. Valitse siitä haluttu ottelu, esimerkiksi Lempo AP – Isku-Veikot.

→Klikkaa vasemmalla halututtua peliä, jolloin se tulee isommalla oikealle puolelle näyttöä.

→Sen jälkeen paina Select

→Sen jälkeen pääset striiminäytölle, jossa näkyy kuva sellaisena, kuin livelähetyksen katsojat sen näkevät. Sovita kuva sopivaksi mielesi mukaan, niin että koko kenttä näkyy (tai pienissä saleissa mahdollisimman hyvin näkyy).

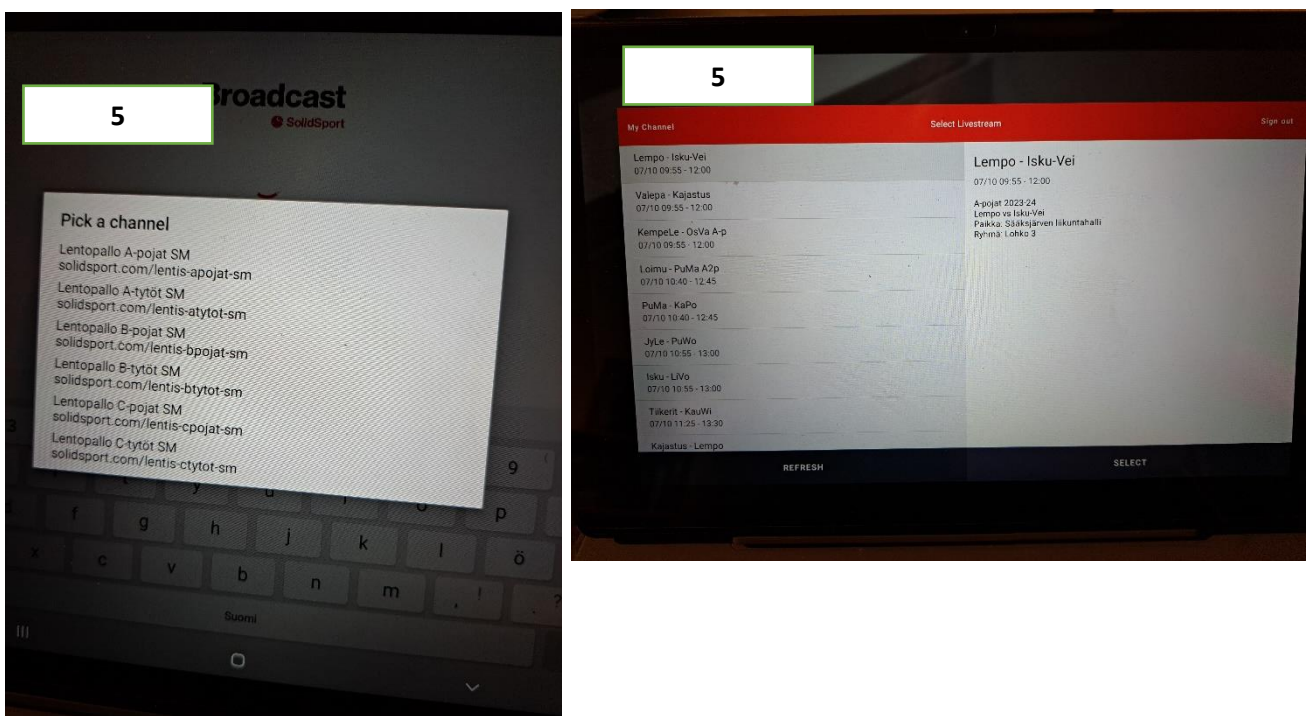

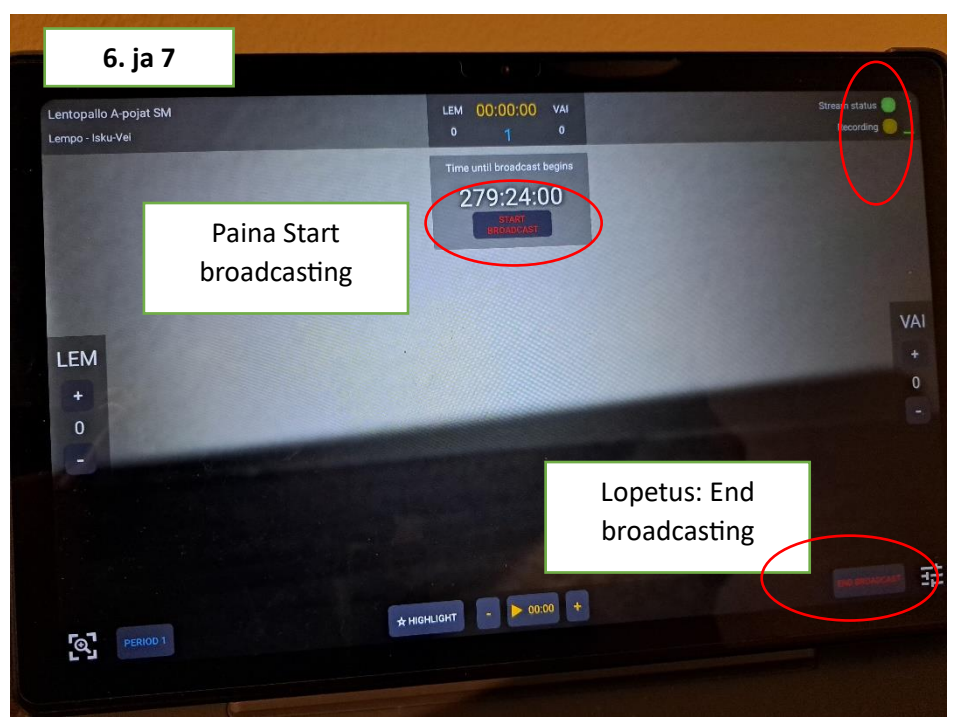

6. **Aloita livelähetys** painamalla Start broadcast. Striimi kannattaa aloittaa vähintään 5 minuuttia ennen pelin alkua. Lähetyksen voi aloittaa myös sähköisessä pöytäkirjassa olevasta start streaming napista (uusi ominaisuus, en ole testannut miten toimii)

→lähetys on päällä silloin, kun vihreä valo palaa oikeassa yläkulmassa streaming ja recording kohdissa. Jos toisessa palaa keltainen, voi painaa end broadcasting ja aloittaa liven uudestaan painamalla start broadcasting.

- 7. **Lopeta livelähetys** End broadcasting oikealta alakulmasta
- 8. **Toista sama kaikilla turnauksen peleillä.** Ensimmäisen pelin lopetettua pääset takaisin kohtaan 6, ja voit valita seuraavan pelin kentältä.
- 9. **HUOM:** Liven pitäisi toimia myös niin, että ei tarvitse kuin laittaa striimi päälle turnauksen alussa ja Lentis-TV osaa lopettaa lähetyksen silloin, kun ottelun pöytäkirja lopetetaan pelin päätyttyä. Ja kun samalla kentällä aloitetaan uusi peli pöytäkirjassa, se aloittaa taas striimin ja lopettaa. Se helpottaisi, että ei tarvitsisi koskea kuvauslaitteeseen. Tästä ei ole tullut ainakaan minulle vielä ohjeistusta, joten en ole toiminnasta täysin varma.

SARJAKANAVAT LENTIS-TV:SSÄ, JONNE PELIT TULEVAT

A-POJAT SM https://live.lentopallo.fi/lentis-apojat-sm A-TYTÖT SM https://live.lentopallo.fi/lentis-atytot-sm B-POJAT SM https://live.lentopallo.fi/lentis-bpojat-sm B-TYTÖT SM https://live.lentopallo.fi/lentis-btytot-sm C-POJAT SM https://live.lentopallo.fi/lentis-cpojat-sm C-TYTÖT SM https://live.lentopallo.fi/lentis-ctytot-sm

Lisää tietoa voi kysyä Lempon tiedottaja Antti Rauniolta ja ottaa hänen yhteyttä ongelmatilanteessa. Solidsportin puolelta voi laittaa sähköpostia Elmeri Helme ehelme@solidsport.com